# Cyjaltest

Jaltest SST (Speed Sensor Tester) Manuale Utente.

# jaltest.com

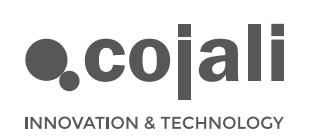

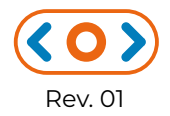

# Cyjaltest

Jaltest SST (Speed Sensor Tester) Manuale Utente.

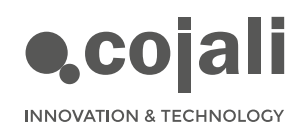

 $\overline{\mathbf{C}}$ 

# **Indice**

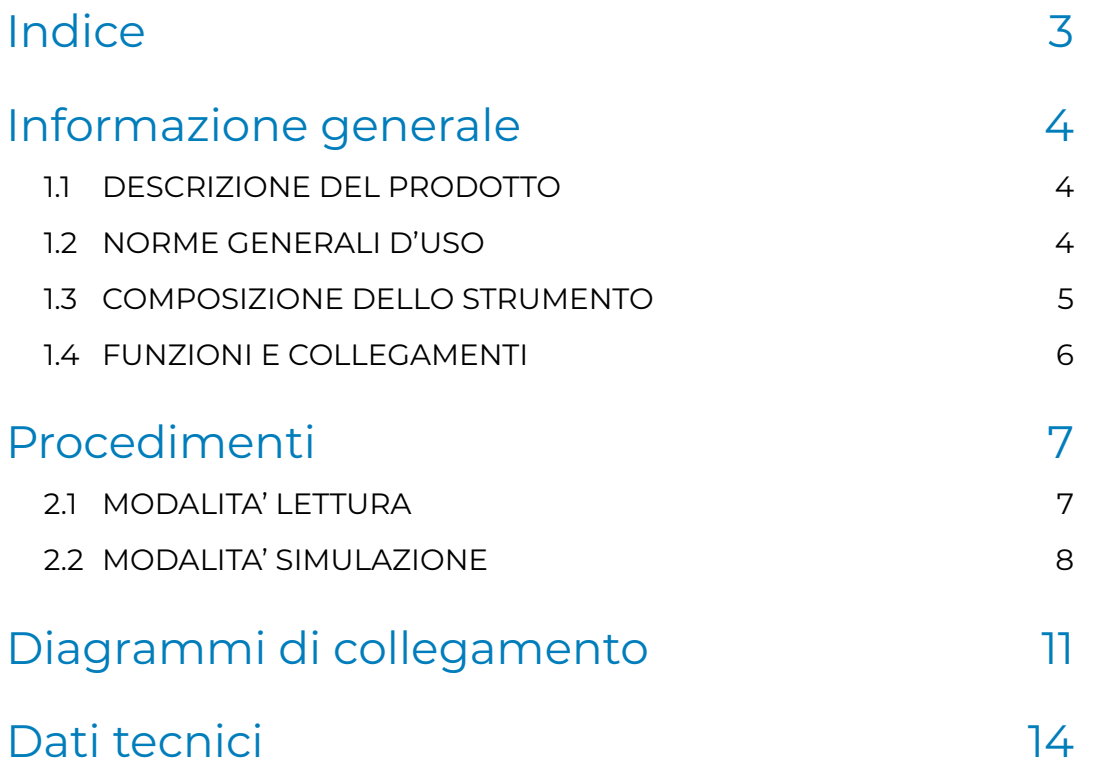

## **Navigazione facilitata**

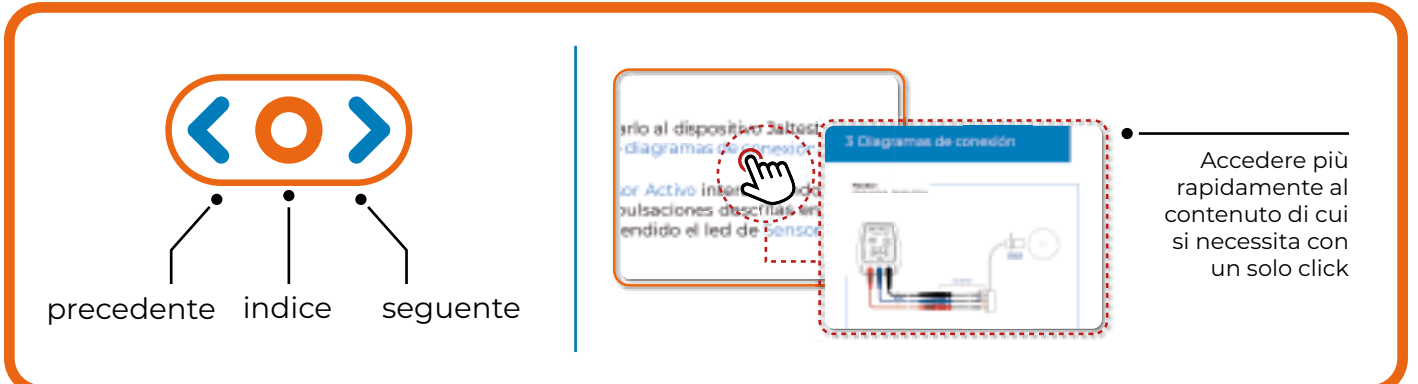

# <span id="page-3-0"></span>1 Informazione generale

### 1.1 DESCRIZIONE DEL PRODOTTO

Jaltest SST è un dispositivo portatile di piccole dimensioni destinato alla verifica del corretto funzionamento dei sensori di velocità attivi e passivi, così come per la simulazione di entrambi i sensori per rilevare possibili errori nelle ECU alle quali vengono collegati.

Jaltest SST dispone di un pulsante che permette all'Utente di interagire con il dispositivo per selezionarne la modalità di funzionamento. L'Utente, tramite un pannello con dispositivi luminosi a led, può rilevare facilmente possibili errori senza la necessità di eseguire prove più laboriose e complesse.

Questo prodotto permette di ridurre considerevolmente il tempo impiegato in controlli e rilevamento di avarie, dato che permette di rilevare l'origine del problema.

### 1.2 NORME GENERALI D'USO

- **ٚ**Leggere attentamente le istruzioni prima di utilizzare per la prima volta il dispositivo.
- **ٚ**Evitare che personale non qualificato faccia uso del dispositivo.
- **ٚ**Evitare che il dispositivo si bagni con acqua o con altri liquidi.
- **ٚ**Conservare il dispositivo e i suoi componenti nella sua confezione in ambiente asciutto, lontano da fonti di calore e protetto da raggi solari.
- **ٚ**Evitare urti bruschi e cadute dello strumento.
- **ٚ**Spegnere il dispositivo dopo l'uso per evitare di scaricare la pila.

### <span id="page-4-0"></span>1.3 COMPOSIZIONE DELLO STRUMENTO

Jaltest SST è composto da un dispositivo elettronico con un'interfaccia utente con un pulsante e dei led, e da un completo set di cavi e puntali che permettono il collegamento ai pin dei connettori dei sensori e alle ECU. Dispone di una pila alcalina da 9 V tipo 6LR61.

**1. Pulsante di accensione spegnimento / cambio di modalità**  Permette di interagire con il dispositivo (vedere dettagli nella [tabella delle funzioni](#page-5-0) alla pag. 6). Si distinguono 3 tipi di pressione:

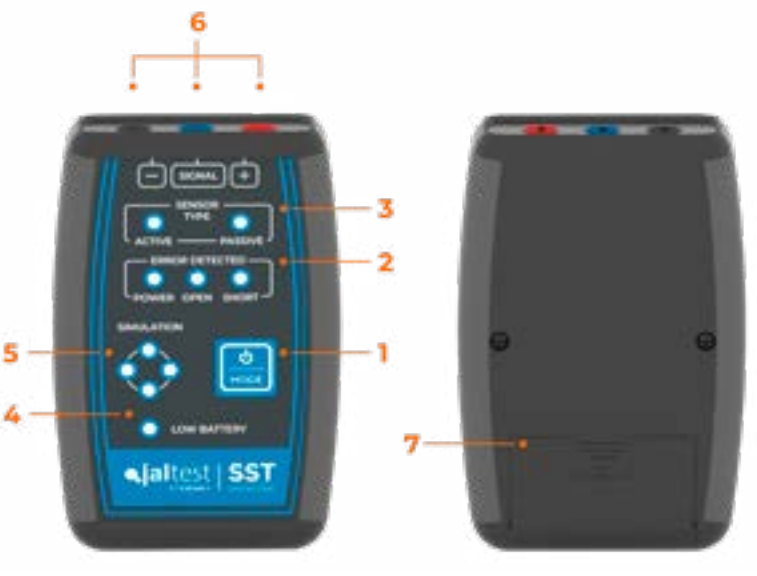

**• Pressione corta** (minore a 1 s): cambia di modalità quando non vi è nessuna modalità selezionata. Se è stata selezionata una modalità, realizza una funzione propria del modo selezionato (vedere [tabella delle funzioni](#page-5-0) a pag. 6).

**• Pressione prolungata** (fra 1 s e 3 s): seleziona la modalità desiderata. Se è già stata selezionata una modalità, ritorna all'inizio.

**• Pressione molto lunga** (superiore a 3 s): spegne il dispositivo.

### **2. Rilevamento errori**

Un led rosso si accende se viene rilevato un circuito aperto, un cortocircuito, o un problema di alimentazione.

### **3. Tipo di sensore**

Un led verde indica se si sta leggendo o simulando un sensore attivo o passivo.

#### **4. Batteria bassa**

Un led rosso si accende se la batteria è troppo scarica.

#### **5. Led di simulazione e stato del segnale**

In modalità di simulazione/lettura, 4 led verdi lampeggiano in modo sequenziale in senso orario, indicando che si sta simulando/leggendo il segnale.

### **6. Collegamenti**

3 connettori del tipo a banana femmina. La posizione delle connessioni di alimentazione (rosso), segnale (azzurro) e massa (nero), sono indicate nella zona superiore del pannello di controllo.

## <span id="page-5-0"></span>1.4 FUNZIONI E COLLEGAMENTI

### **Tabella delle funzioni:**

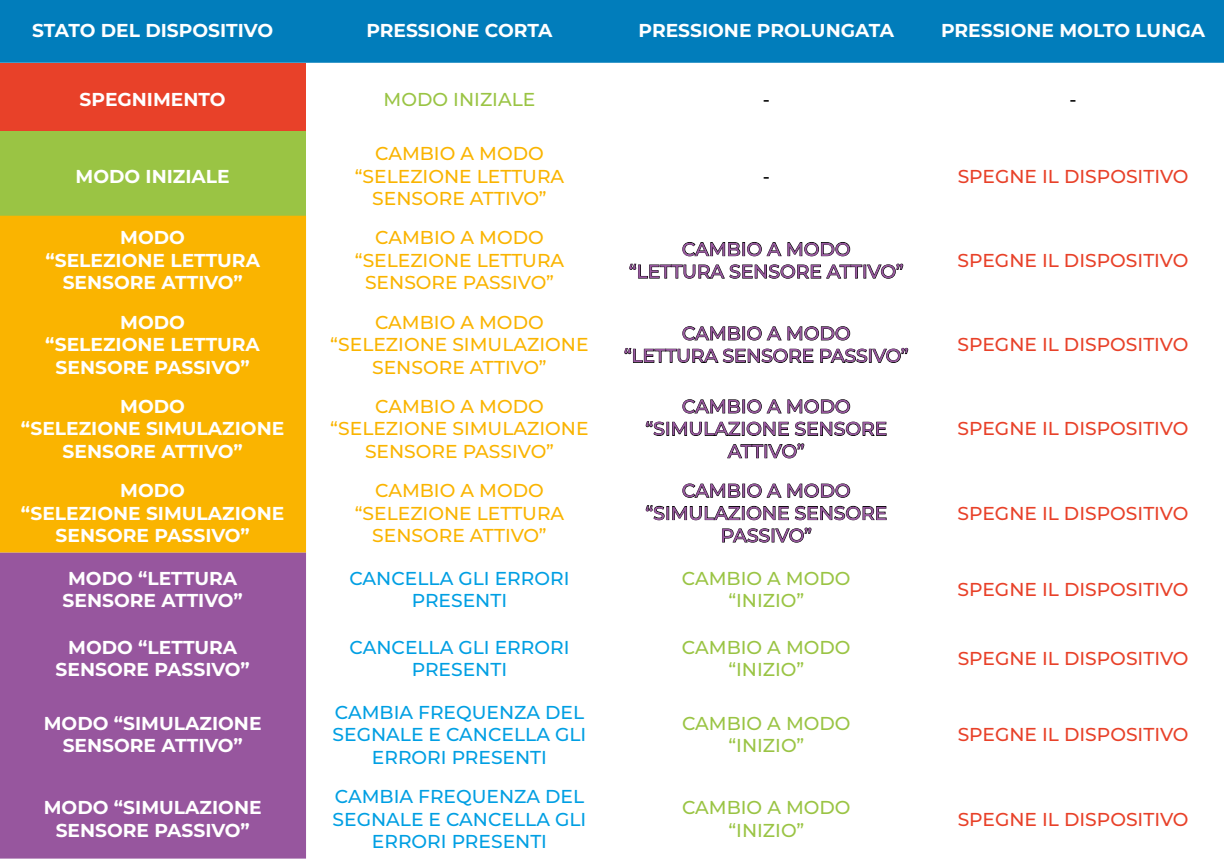

Durante la navigazione nella selezione delle diverse modalità, l'Utente potrà rilevare la modalità da selezionare mediante l'illuminazione dei led implicati, che lampeggeranno simultaneamente. Inoltre, si illumineranno i led dei possibili errori da rilevare in questa modalità.

### **Connessioni:**

**Avviso:** per evitare possibili errori, accertarsi di aver selezionato il modo corretto per la connessione desiderata.

Per collegare il dispositivo Jaltest SST al sensore o alla ECU, utilizzare il kit dei puntali nel modo seguente:

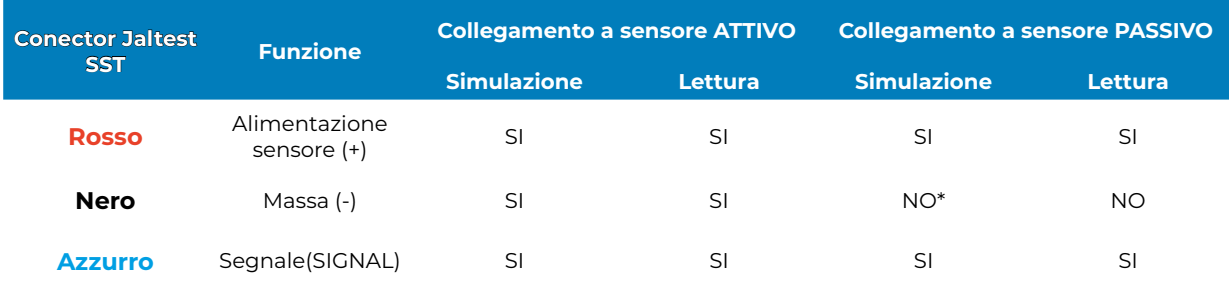

\* In funzione del modello del veicolo, può essere necessario collegare la massa del dispositivo al telaio del veicolo (vedere [FIGURA 5](#page-12-0) della sezione dei [diagrammi di collegamento\)](#page-10-0).

**Nota:** un collegamento non corretto non può danneggiare il dispositivo, che è protetto contro inversioni di polarità.

# <span id="page-6-0"></span>2 Procedimenti

### 2.1 MODALITA' I FTTURA

### **· Sensore di velocità ATTIVO:**

In questa modalità, si scollega il sensore di velocità dalla ECU e lo si collega al dispositivo Jaltest SST, per poterlo verificare in modo isolato. Facendo ruotare il componente di cui si desidera verificare il sensore, l'Utente potrà determinare se il sensore genera un segnale corretto.

- **1** Scollegare il sensore di velocità dal veicolo e collegarlo al dispositivo Jaltest SST mediante puntali secondo la [FIGURA 1](#page-10-0) della sezione dei [diagrammi di collegamento](#page-10-0).
- **2** Accendere il dispositivo e entrare in modalità Lettura Sensore Attivo agendo sul pulsante di selezione della modalità (1) in accordo con le pressioni descritte nella [tabella delle funzioni](#page-5-0) della pag. 6. Deve essere acceso il led di sensore attivo, così come quello degli errori eventualmente presenti.
- **3** Ruotare il componente di cui si desidera verificare il sensore.
- **4** Verifica del segnale: quando il componente è in rotazione ad una velocità costante, i led di stato del segnale devono lampeggiare in sequenza in senso orario ed in modo coerente.
- **5** Verifica degli errori:
	- **ٚ**I led di stato del segnale lampeggiano in modo incoerente: il sensore non rileva un segnale coerente di rotazione.
	- **ٚ**Si accende il led di errore di cortocircuito: si è verificato un cortocircuito all'alimentazione durante l'esecuzione del test.
	- **ٚ**Si accende il led di errore di alimentazione: è stata selezionata una modalità non corretta (simulazione)..

**Nota:** è possibile ripetere il test semplicemente effettuando una pressione breve del pulsante di selezione della modalità (1). Il dispositivo realizza una cancellazione degli errori e comincia nuovamente il test.

### <span id="page-7-0"></span>**· Sensore di velocità PASSIVO:**

In questa modalità, si scollega il sensore di velocità dalla ECU e lo si collega al dispositivo Jaltest SST, per poterlo verificare in modo isolato. Facendo ruotare il componente di cui si desidera verificare il sensore, l'Utente potrà determinare se il sensore genera un segnale corretto. Ad esempio, facendo ruotare a mano una ruota del veicolo che dispone di sensore di velocità.

- **1** Scollegare il sensore di velocità dal veicolo e collegarlo al dispositivo Jaltest SST mediante puntali secondo la [FIGURA 2](#page-11-0) della sezione [diagrammi di collegamento](#page-10-0).
- **2** Accendere il dispositivo e entrare in modalità di Lettura Sensore Passivo agendo sul pulsante di selezione della modalità (1) in accordo con le pressioni descritte nella [tabella delle funzioni](#page-5-0) della pag. 6. Deve essere acceso il led di sensore passivo, così come quelli degli errori che possono apparire.
- **3** Far ruotare il componente di cui si desidera verificare il sensore.
- **4** Verifica del segnale: quando la ruota è in rotazione ad una velocità costante, i led di stato del segnale devono lampeggiare in sequenza in modo coerente.
- **5** Verifica degli errori:
	- **ٚ**I led di stato del segnale lampeggiano in modo incoerente: il sensore non rileva un segnale coerente di rotazione.
	- **ٚ**Si accende il led di errore di circuito aperto: il cablaggio o il sensore è difettoso.
	- **ٚ**Si accende il led di errore di cortocircuito: si è verificato un cortocircuito a massa (telaio) o all'alimentazione durante l'esecuzione del test.
	- **ٚ**Si accende il led di errore di alimentazione: è stata selezionata un modalità non corretta (simulazione).

**Nota:** E' possibile ripetere il test semplicemente realizzando una pressione breve sul pulsante di selezione di Modo. Il dispositivo realizza una cancellazione degli errori e comincia un nuovo test.

### 2.2 MODALITA' SIMULAZIONE

**Importante!:** Jaltest SST non può funzionare come sostituto del sensore di velocità del veicolo, per cui, in alcuni casi, è normale che si generino errori presenti nella ECU e riferentesi al componente scollegato.

### **Sensore di velocità ATTIVO:**

In questo modo, il dispositivo Jaltest SST genera un segnale che simula il comportamento di un sensore attivo. Collegando Jaltest SST alla ECU e con l'aiuto di un dispositivo di diagnosi che visualizzi la velocità letta dalla ECU, l'Utente potrà rilevare errori nel cablaggio o nella stessa unità di controllo.

- **1** Scollegare il sensore di velocità del veicolo e collegare al suo posto il dispositivo Jaltest SST mediante il kit dei cavi a puntali secondo la [FIGURA 3](#page-11-0) della sezione [dia](#page-10-0)[grammi di connessione](#page-10-0) (è possibile collegare i puntali alla ECU o a un connettore intermedio).
- **2** Accendere il dispositivo ed entrare in modalità di Simulazione Sensore Attivo agendo sul pulsante di selezione della modalità (1) in accordo alle pressioni descritte nella [tabella delle funzioni](#page-5-0) della pag. 6. Devono essere accesi i led di Simulazione e di Sensore Attivo, così come quelli degli errori che possono apparire.

**Nota:** In caso appaia l'errore di cortocircuito in Jaltest SST, si potrà rimuovere una volta effettuato il passo 3, realizzando una pressione breve del pulsante di selezione di modo.

- **3** Ruotare la chiave del veicolo in posizione di contatto.
- **4** Utilizzare un software di diagnosi per verificare che la ECU sta leggendo la velocità simulata dal dispositivo (se non si dispone di dispositivo di diagnosi, passare al passo 5). In caso non si possa leggere la velocità, realizzare pressioni brevi del pulsante di selezione di modo (1) per cancellare gli errori presenti e regolare la frequenza del segnale progressivamente perché possa essere letto dalla ECU:

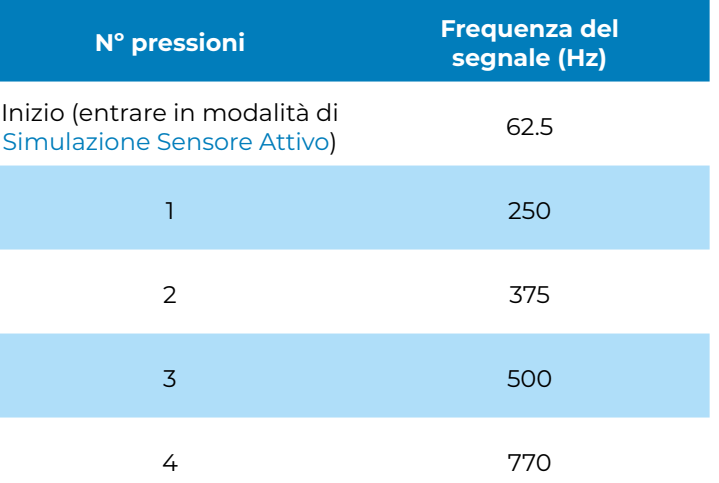

**Nota:** la velocità letta dipende dalla ECU del veicolo e può variare in modo significativo in funzione della stessa.

**5** Verifica degli errori:

- **ٚ**Si accende il led di errore di alimentazione: vi è un errore nel cavo di alimentazione del sensore o la ECU non fornisce la tensione adatta per questo cavo.
- **ٚ**Se si accende il led di errore di cortocircuito: si è verificato un cortocircuito a massa (telaio) o all'alimentazione durante l'esecuzione del test.

### **Sensore di velocità PASSIVO:**

In questo modo, il dispositivo Jaltest SST genera un segnale che simula il comportamento di un sensore passivo. Collegando Jaltest SST alla ECU e con l'aiuto di un dispositivo di diagnosi che visualizzi la velocità letta dalla ECU, l'Utente potrà rilevare errori nel cablaggio o nella stessa unità di controllo.

- **1** Scollegare il sensore di velocità dal veicolo e collegare al suo posto il dispositivo Jaltest SST mediante il kit dei cavi a puntali secondo la [FIGURA 4](#page-12-0) della sezione [diagrammi di collegamento](#page-10-0) (è possibile collegare i puntali alla ECU o a un connettore intermedio).
- **2** Accendere il dispositivo e entrare in modalità di Simulazione Sensore Passivo agendo sul pulsante di selezione di modo (1) in accordo alla pressioni descritte nella [tabella delle funzioni](#page-5-0) della pag. 6. Devono essere accesi i led di simulazione e di sensore passivo, così come gli errori che possono verificarsi.

**Nota:** in caso appaia l'errore di cortocircuito in Jaltest SST, potrà essere cancellato una volta effettuato il passo 3, realizzando una pressione breve del pulsante di selezione di Modo.

- **3** Ruotare la chiave del veicolo fino alla posizione di contatto.
- **4** Utilizzare un software di diagnosi per verificare che la ECU sta leggendo la velocità simulata dal dispositivo\* (se non si dispone di dispositivo di diagnosi, passare al punto 5). Non riuscendo a leggere la velocità, realizzare pressioni brevi del pulsante di selezione di modalità per cancellare gli errori presenti e regolare la frequenza del segnale progressivamente fintanto che non possa essere letto dalla ECU. Nei sensori ABS sono comuni le seguenti velocità:

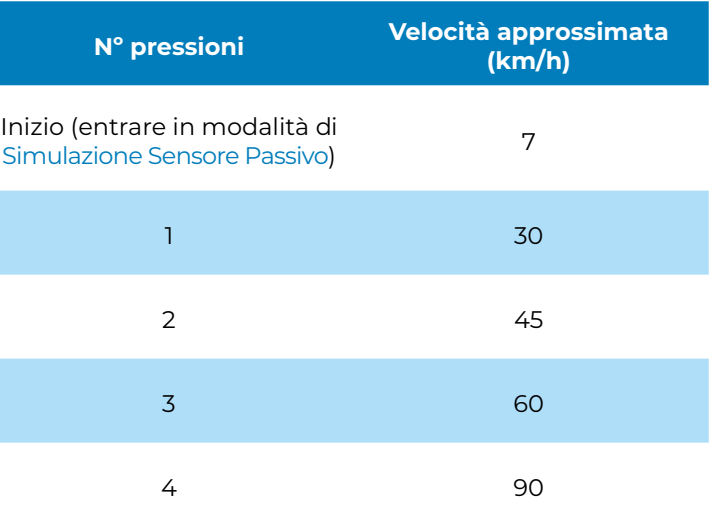

\* In caso non ci si possa collegare al sistema per realizzare la lettura della velocità, provare a collegarsi tenendo il dispositivo Jaltest SST senza entrare in modo Simulazione Sensore Passivo. Una volta dentro al sistema, entrare in modalità Simulazione Sensore Passivo per poter leggere i valori della velocità.

#### **Note:**

- Le velocità visualizzate nella tabella precedente sono meramente orientative. La velocità letta dipende dalla ECU del veicolo e può variare significativamente in funzione della stessa.

- Nel caso non si riesca a leggere la velocità con le connessioni della [FIGURA 4](#page-12-0) della sezione dei [diagrammi](#page-10-0)  [di collegamento](#page-10-0), provare a invertire le connessioni + e segnale. Se ancora non si risolve, utilizzare le connessioni della [FIGURA 5](#page-12-0) (connessione a massa). In ultimo caso, invertire le connessioni + e segnale.

<span id="page-10-0"></span>**5** Verifica degli errori:

- **ٚ**Si accende il led di errore di alimentazione: vi è un errore nel cavo di alimentazione del sensore, oppure la ECU non fornisce la tensione adeguata per questo cavo, o, ancora, il connettore della ECU a cui ci siamo collegati non è adatto ad un sensore di velocità passivo.
- **ٚ**Si accende il led di errore di cortocircuito: si è verificato un cortocircuito a massa (telaio) o ad alimentazione durante l'esecuzione del test.

# 3 Diagrammi di collegamento

### **FIGURA 1** Modo LETTURA - SENSORE ATTIVO

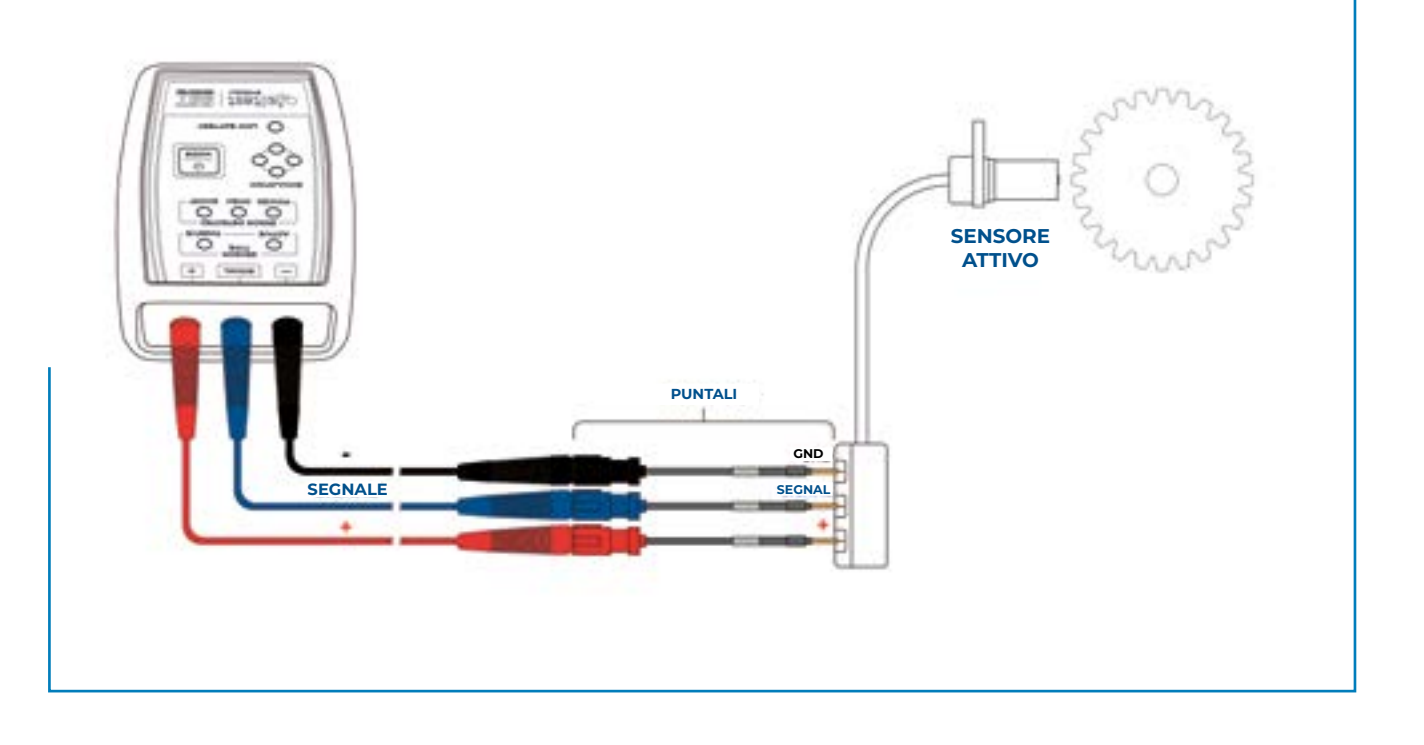

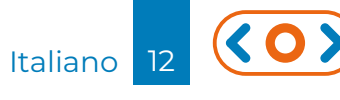

<span id="page-11-0"></span>**FIGURA 2** Modo LETTURA - SENSORE PASSIVO

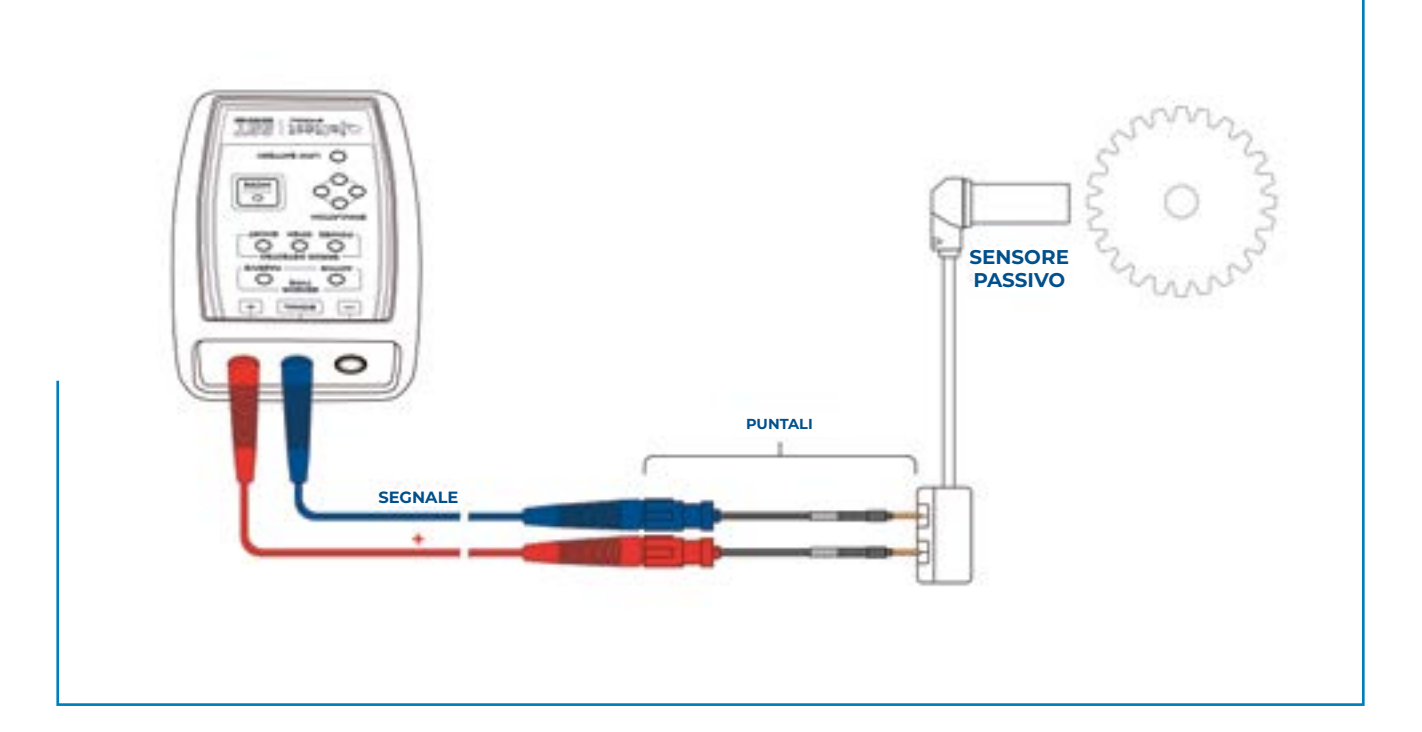

### **FIGURA 3**

Modo SIMULAZIONE - SENSORE ATTIVO

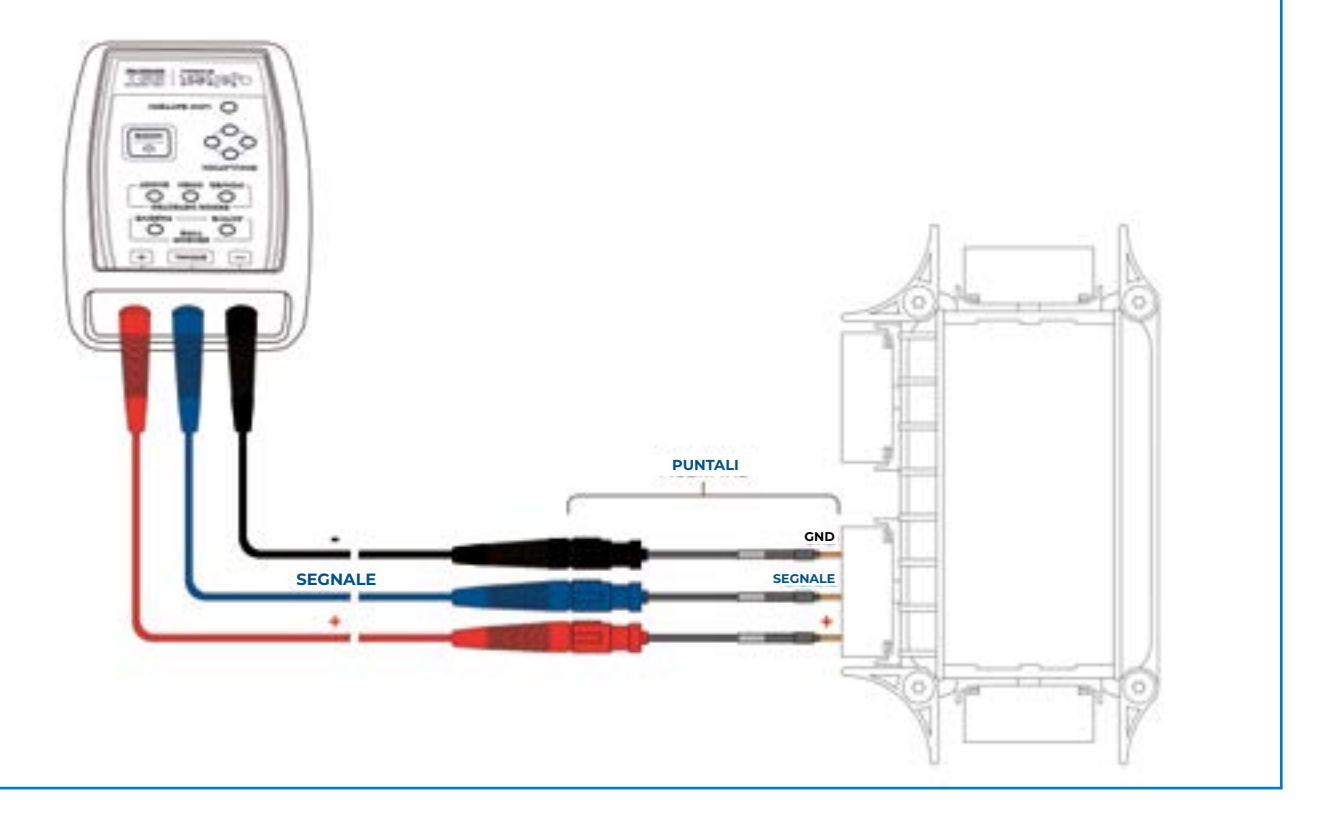

Italiano<sup>13</sup>

 $SO<sub>2</sub>$ 

### <span id="page-12-0"></span>**FIGURA 4**

Modo SIMULAZIONE - SENSORE PASSIVO

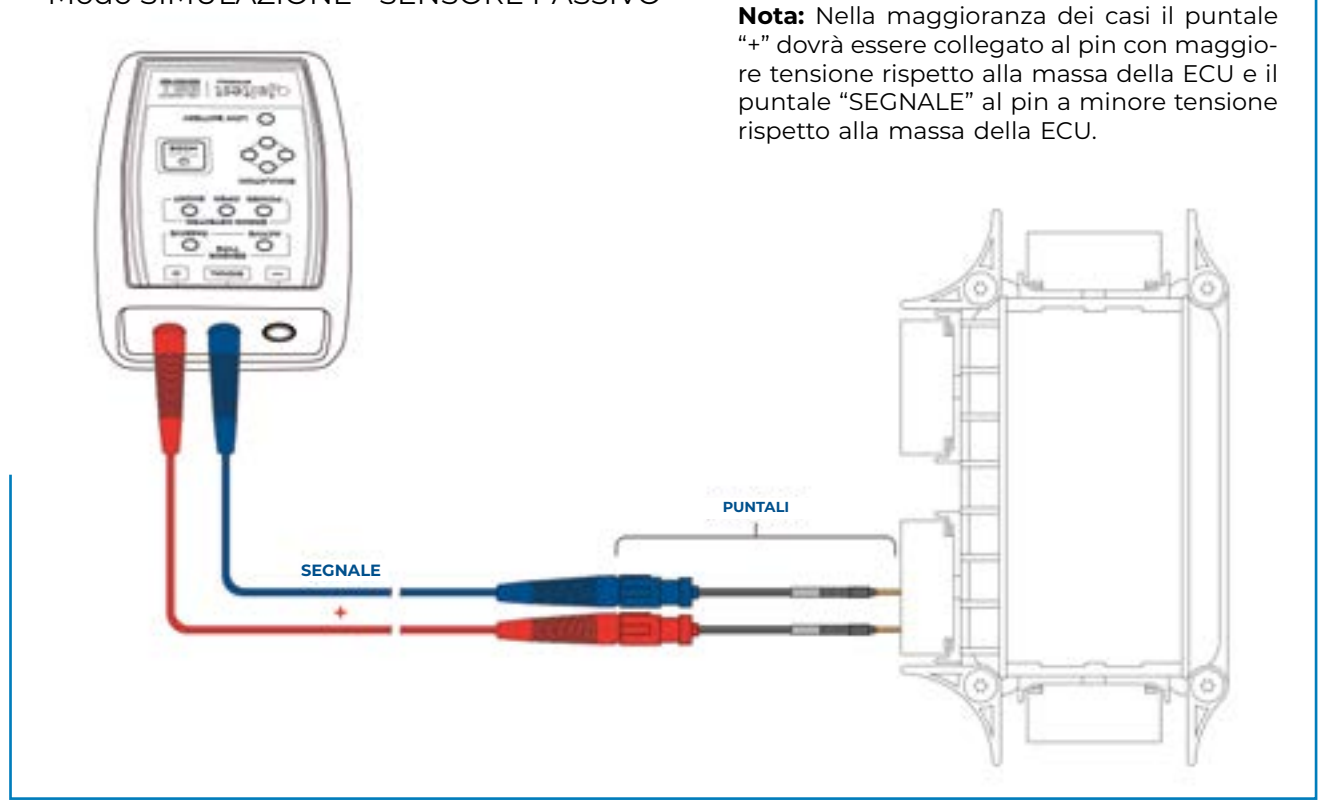

#### **FIGURA 5**

Modo SIMULAZIONE - SENSORE PASSIVO

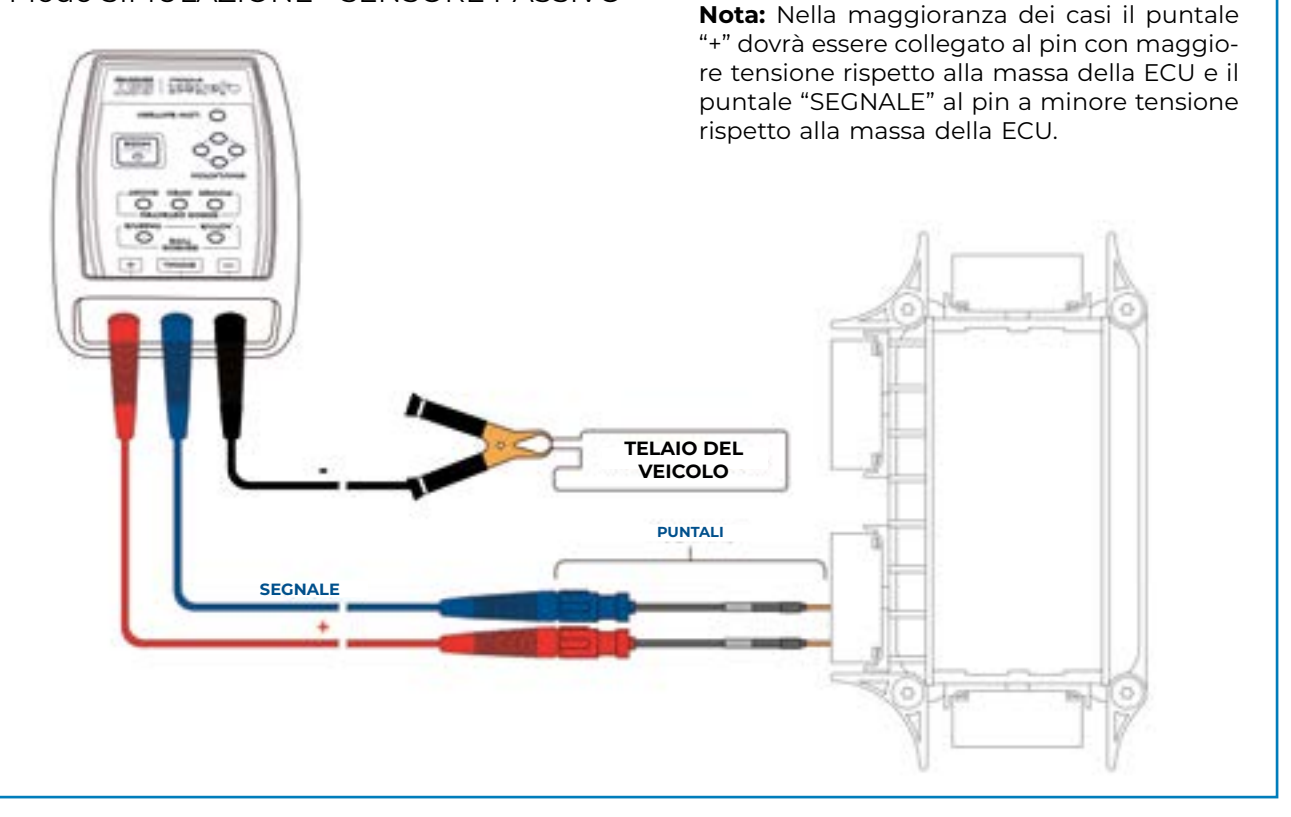

KO.

# <span id="page-13-0"></span>4 Dati tecnici

- **ٚ**Dimensioni del dispositivo: **118 x 79 x 32 mm**
- **ٚ**Dimensioni della valigetta: **350 x 230 x 86 mm**
- **ٚ**Peso del dispositivo: **~ 180 g**
- **ٚ**Peso della valigetta completa: **~ 1200 g**
- **ٚ**Come misura di sicurezza e per evitare lo scarico totale della batteria, Jaltest SST scollega automaticamente l'alimentazione elettrica della scheda elettronica quando rileva un periodo di inattività superiore ai 5 minuti.
- **ٚ**Intervallo delle temperature di lavoro: **da -10 ºC a 40 ºC.**

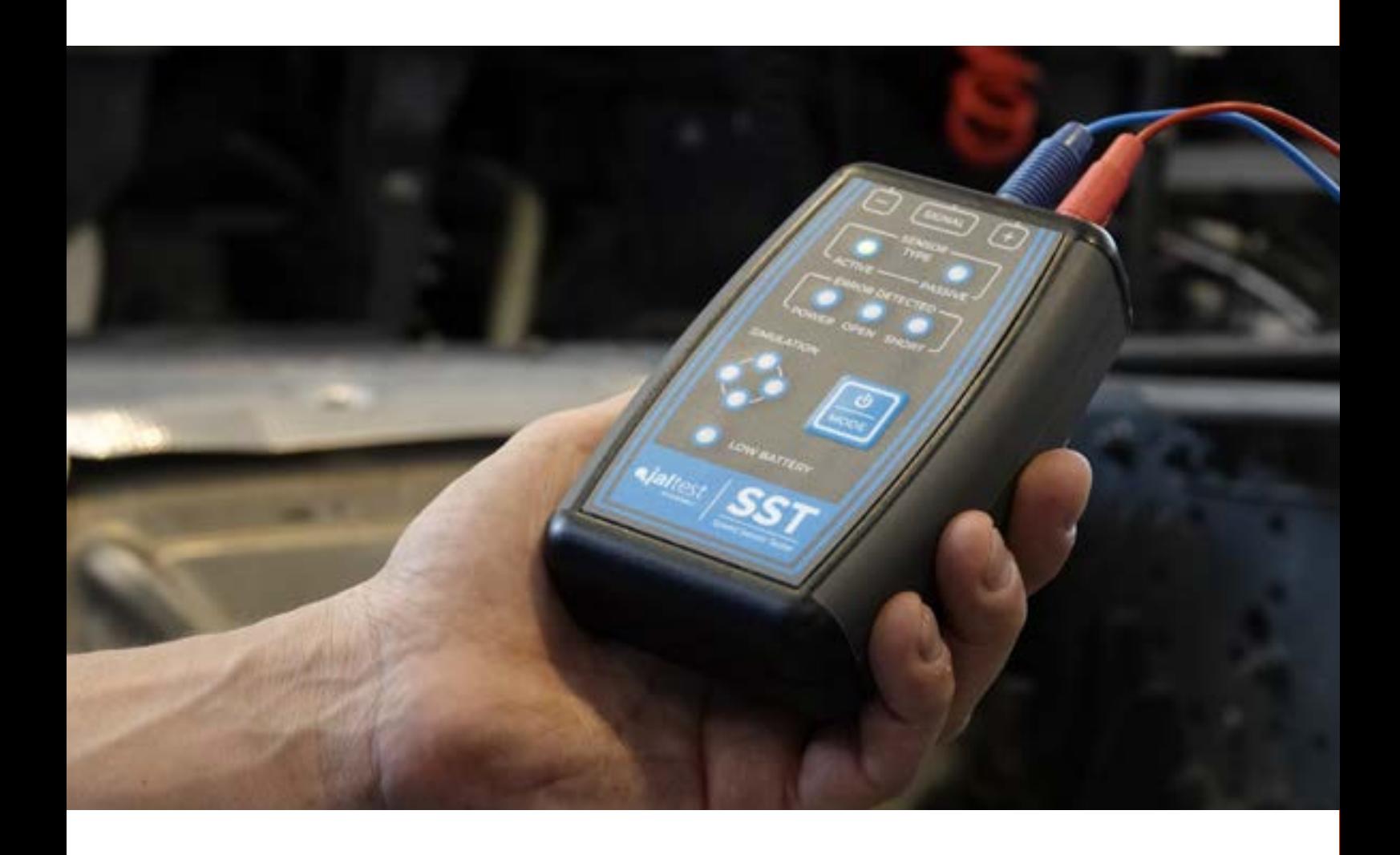

cojali.com jaltest.com cojaliparts.com

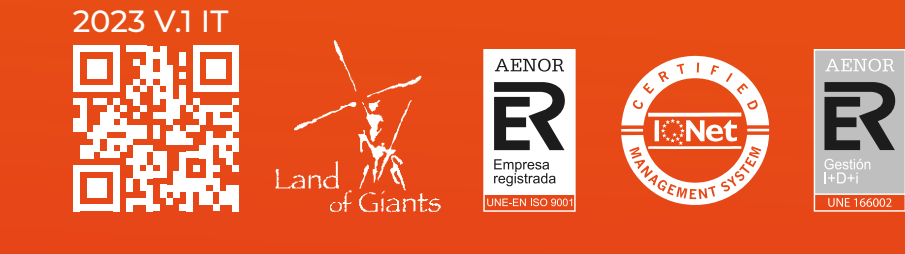

Local Distributor